RTUReadCoilsAsync.project 26.03.2018 13:41

Page 1 of 3

```
1 program PLC_PRG
2 var constant
3 READ_COILS : byte := 16#01 ;
4 READ_DISCRETE_INPUTS : byte := 16#02 ;
5 READ_HOLDING_REGISTERS : byte := 16#03 ;
6 READ_INPUT_REGISTERS : byte := 16#04 ;
7 WRITE_SINGLE_COIL
8 WRITE_SINGLE_REGISTER : byte := 16#06 ;
9 WRITE_MULTIPLE_COILS : byte := 16#0F ;
10 WRITE_MULTIPLE_REGISTERS : byte := 16#10 ;
11
12 MODE_IDLE : byte := 0 ;
13 MODE_CONNECT : byte := 1 ;
14 MODE_REQUEST : byte := 2 ;<br>15 MODE_CLOSE : byte := 3 ;
15 MODE_CLOSE :
16 MODE_ERROR : byte := 4 ;
17
18 // Номера портов для устройств /dev/ttySn ПЛК40.
19 TTYS0 : byte := 1 ;
20 TTYS1 : byte := 2 ;<br>21 TTYS2 : byte := 3 ;
          21 TTYS2 : byte := 3 ;
22 TTYS3 : byte := 4 ;
23
24 // Интерфейс RS-232 ПЛК40.
25 PORT_RS232 : byte := TTYS1 ;
26
27 // Для модуля RS-485 ПЛК40.
28 PORT_RS1 : byte := TTYS2 ;
                      byte := TTYS3 ;
30 end_var
       31 var
32 xBusy, xDone, xError : bool ;<br>33 slaveId, nBytes, ex : byte ;
          slaveId, nBytes, ex : byte ;
34 mode : uint := MODE_CONNECT ;<br>35 timeout : time ;
          35 timeout : time ;
36 start, stop, t: ulint;<br>37 tmpbuf: array [ 0 .. 25
          37 tmpbuf : array [ 0 .. 255 ] of byte ;
38 result : RTS_IEC_RESULT ;<br>39 hCom : RTS_IEC_RESULT ;
          hCom : RTS_IEC_RESULT ;
40 t1: ton ;<br>41 ComSetting;
          ComSettings : COM_Settings ;
42 ReadCoils : ModbusRequest := ( uiFunctionCode := READ_COILS ) ;<br>43 end_var
       43 end_var
44
```
-<br>Перед использованием необходимо:<br>- обновить библиотеки;<br>- настроить параметры последовательного порта.

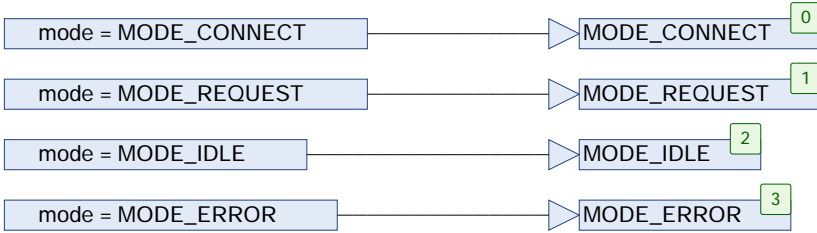

## MODE\_CONNECT

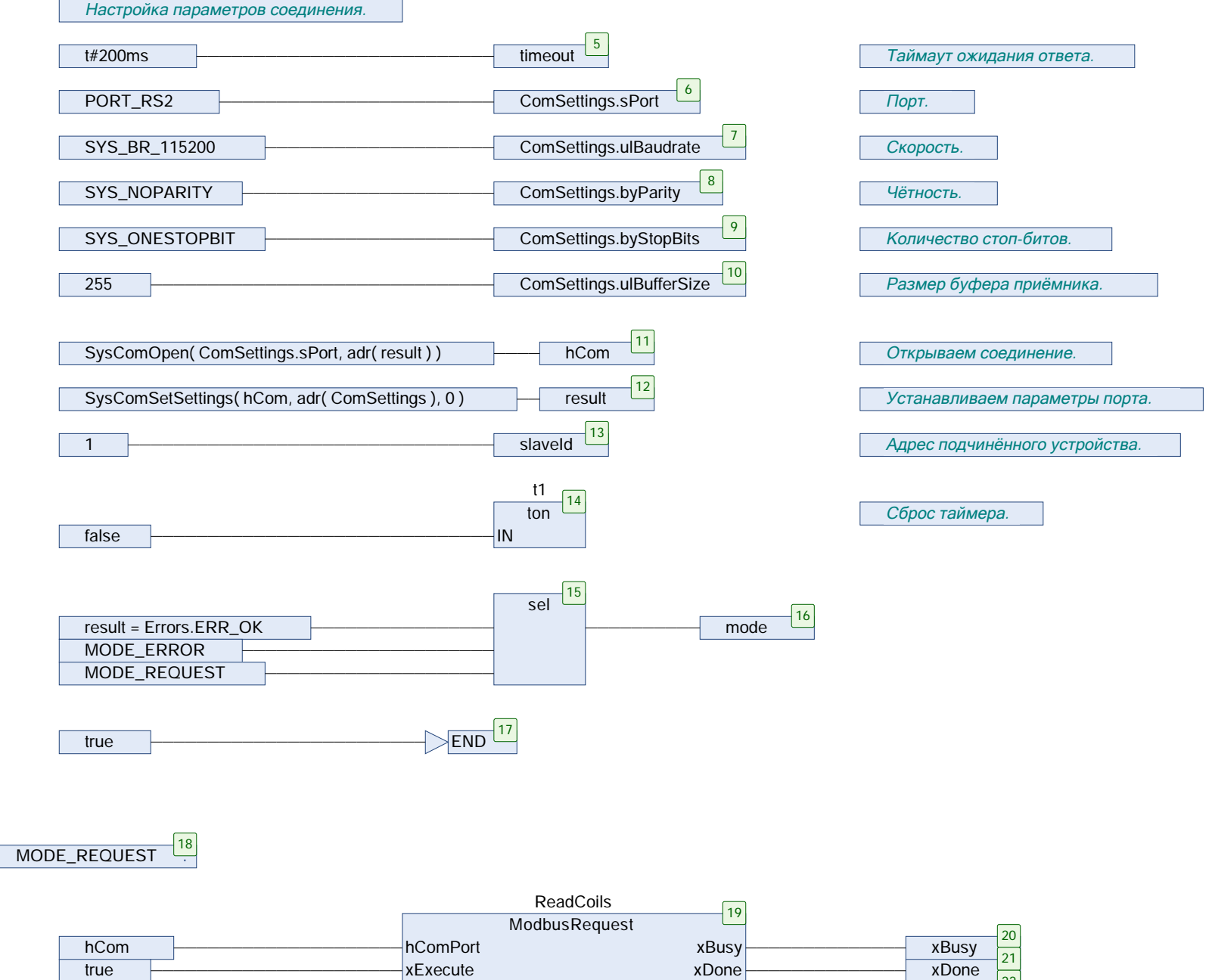

![](_page_1_Picture_81.jpeg)

usiSlaveAddr

uiReadOffset

uiReadLen

![](_page_1_Figure_8.jpeg)

byModbusErrorCode

xError

![](_page_1_Figure_9.jpeg)

RTUReadCoilsAsync.project 26.03.2018 13:41

slaveld

 $\overline{1}$ 

 $\overline{10}$ 

Page 2 of 3

22

 $xError$  $\frac{1}{2}$ 

 $ex$ 

RTUReadCoilsAsync.project 26.03.2018 13:41

Page 3 of 3

![](_page_2_Figure_1.jpeg)

 $END$   $\frac{39}{4}$